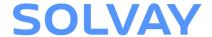

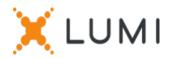

## Registration instructions Lumi Connect

## Welcome to Lumi Connect!

Lumi Connect is a platform for Shareholder Meeting registration and voting.

By clicking on the link <u>www.lumiconnect.com</u>, you can now register for the AGM of <u>SOLVAY SA</u> on May 28, 2024. There are no costs associated for you as a shareholder to register and vote via the Lumi Connect platform.

The deadline for registration on the Lumi Connect platform is Wednesday May 22, 2024 midnight.

Please read the following information carefully before proceeding.

# If you don't have a Lumi Connect account, please sign up first (go to <a href="www.lumiconnect.com">www.lumiconnect.com</a>). You will receive an email to activate your account. After confirmation, please login with your email address and password.

### **Step 2** You can now start with the registration.

- After filling in your phone number and National ID number, you need to select the
  intermediary through whom you have bought the SOLVAY shares. A dropdown
  menu automatically fills in the BIC/LEI number. If your intermediary is not on the list,
  choose OTHER and fill in the data manually.
- If you are a nominative shareholder, you don't need to fill in your intermediary and share dealing account number, you can just select "NOMINATIVE".
- Now fill in your **share dealing account number** (enter only numbers).
- Indicate the **total number** of SOLVAY **shares** you own in your previously indicated share dealing account number.
- If you wish you can add additional information. For instance, you require special assistance (wheelchair) to join the General Meeting.
- You can also register a question you wish to ask the Chairman of the Meeting.

All fields must be correctly filled in.

You will see a confirmation page that you need to check before pressing **CONTINUE** at the bottom.

## **Step 3** You are now requested to indicate how you would like to participate:

- Request to attend (in person in the room, with voting during the AGM)
- Request to attend the virtual meeting (with voting remotely during the virtual AGM)

This year it is no longer possible to complete a proxy or vote by correspondence via the platform. You must send these documents directly to Solvay SA - General Meeting, rue de Ransbeek, 1120 Brussels or via the e-mail address: ag.solvay@solvay.com.

#### **IMPORTANT**

You must press **SUBMIT** at the bottom to submit your votes.

Then click on **FINISH** to finalize your registration.

The voting process is now completed. You can now close your browser.

At any time you can log in again and change your status by pressing cancel and reselect your preferred meeting participation option.

#### What will happen next?

Pre-meeting timeline:

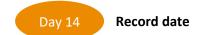

On May 14, 2024 midnight, the legal registration date ends. In order to vote you should own the shares on this date.

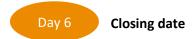

As a shareholder you must have registered on Lumi Connect the latest by May 22, 2024 in order to attend the meeting.

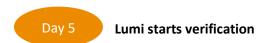

Starting on May 21, 2024, Lumi will check with your intermediary if you are the beneficiary of your indicated shares, based on the registration data you have provided.

Upon approval, you will be notified by email that your registration and your direct votes have been approved. In the mail, you will receive a login and password to attend the (virtual) General Meeting.

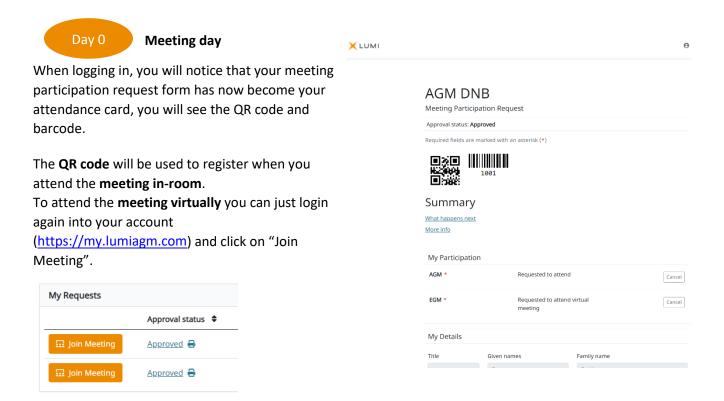

If you have not yet casted your votes before the meeting, you will be able to do so during the (virtual) meeting. If you attend the meeting in person in the room, upon verification with your ID card at the registration desk, you will receive an electronic voting box. If you have casted your votes before the meeting, you are also welcome to join the virtual meeting.

#### Where can I find more information on the SOLVAY Annual General Meeting?

You will find all information about the SOLVAY Annual General Meeting on May 28, 2024 on

http://www.solvay.com/en/investors/shareholders-meeting/index.html

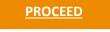

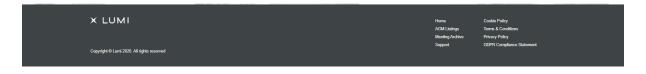